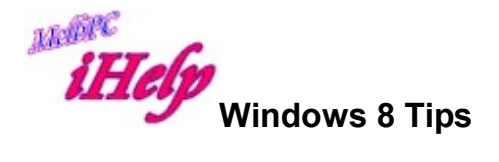

Handy changes that make Win8.x more user friendly by negating the user having to login every time & having to recall user Passwords all the time.  $(A+B)$ 

Also where to get a Free Start Button with a Program Directory Tree (like Win7 & Win10) to make the Desktop/Laptop PC useable. (C)

A. Disable Microsoft Account Sign In Requirement in Windows 8.1

Does it annoy you that whenever you try to open some Windows Store Apps, Windows requires you to sign in using a Microsoft a/c. In Win8.1 Microsoft added an option for you to disable this requirement. By default this option is not enabled, so here is how to do it.

- Type: gpedit.msc in RUN or Start search box
- Now navigate to:- Computer Configuration -> Administrative Templates -> Windows Components -> App runtime
- In right-side pane, look for "Allow Microsoft accounts to be optional" option.
- The option would be set to **Not Configured**. Double-click on it and set it to **Enabled**.

That's it. It'll immediately turn off Microsoft account sign in requirement in Windows Store apps.

B. Automatically Sign in to User Account at Startup in Windows 8 and 8.1

When logged in to your a/c, press the Windows key and R to open the RUN dialog box. Now type: netplwiz or control userpasswords2 and press Enter.

(if the UAC prompt appears, just hit Yes) The User Account screen will appear.

Remove the Tick from the box neat the top on the left that says:

 "Users must enter a user name and password to use this computer. and then click on APPLY".

You will then be prompted to enter the Password for your (this) Account and click OK

That's it.

C. Free Start Button with a Program Directory Tree

Using your browser, enter the URL: www.classicshell.net and press Enter Click on the Download Now button and download the small .exe file. When you have it, double click on it to execute the program and simply follow the prompts.

This will provide you with a Start Button again and make your Desktop or Laptop PC useable again.

DS Apr 2015